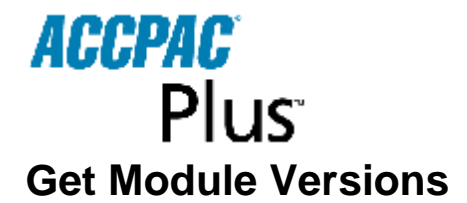

At ACCPAC Plus Windowing System Manager, press F3 Select [List version numbers]

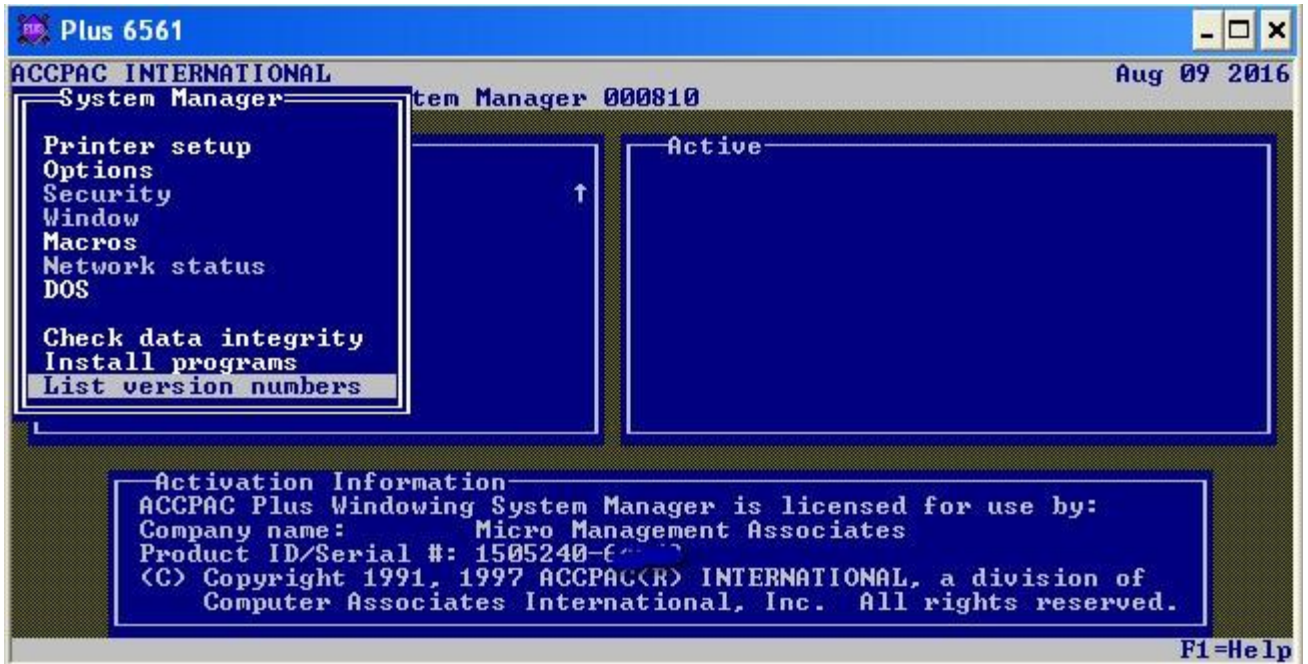

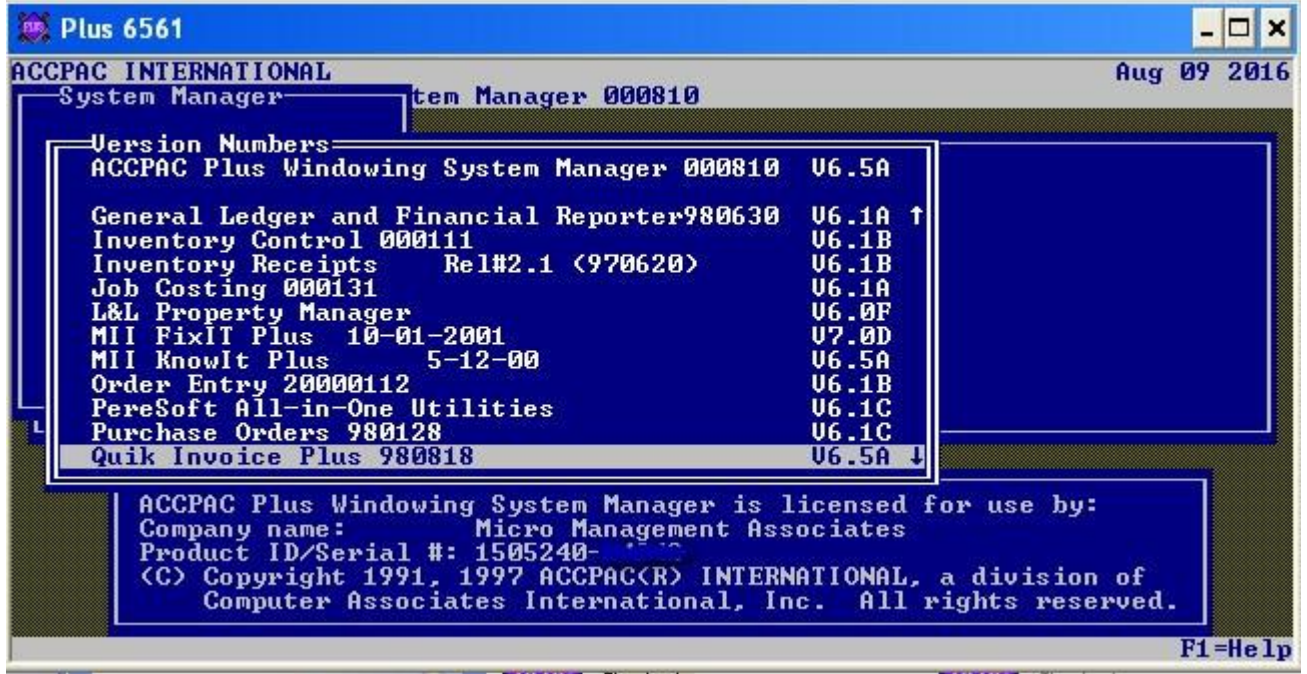